# **Smart Glasses MOVERIO BT-350**

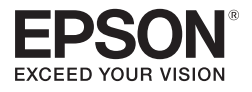

# **Bedienungsanleitung**

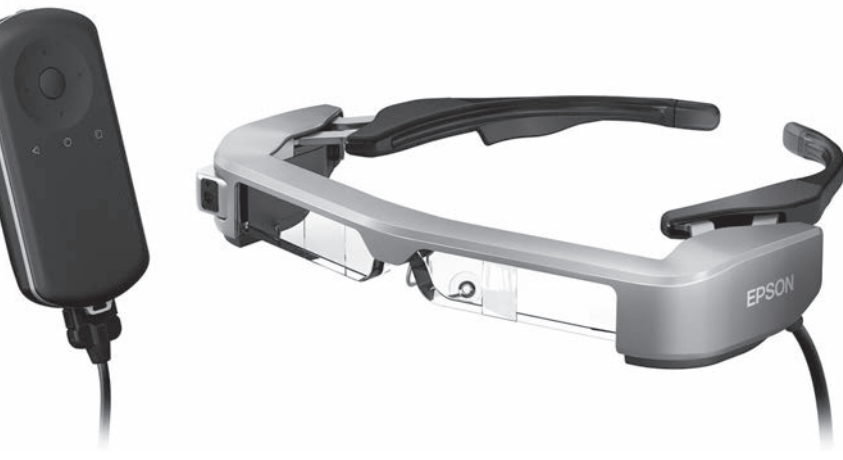

© 2019 Seiko Epson Corporation 2019.12

#### **Informationen zur Moverio-Website**

Bietet nützliche Tipps und Support-Informationen. **<https://moverio.epson.com/>**

# **Inhalt**

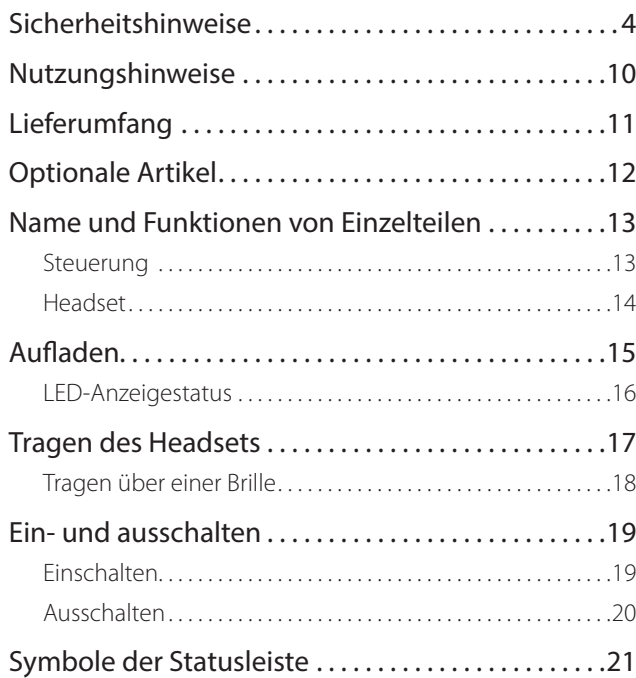

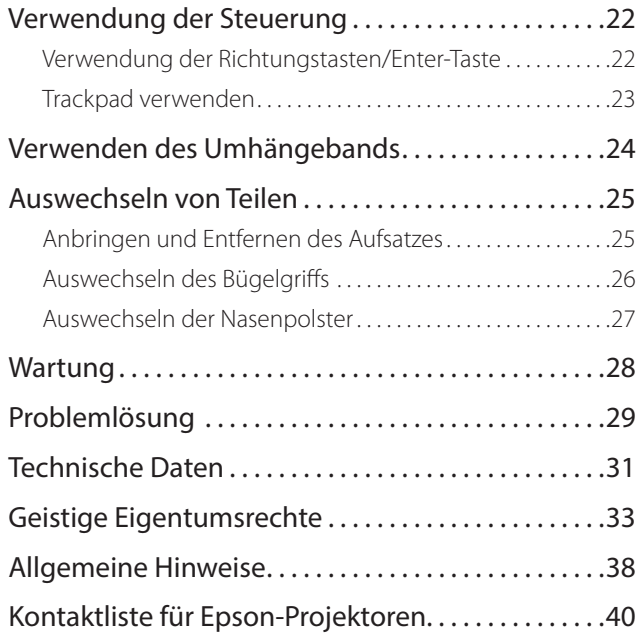

### **Aufbau der Bedienungsanleitung**

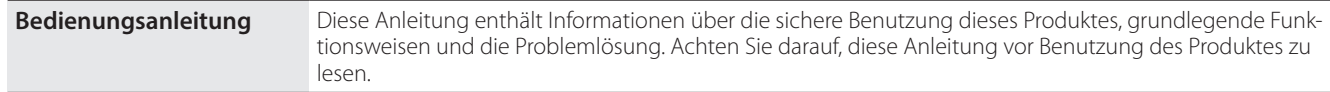

#### **In dieser Anleitung verwendete Symbole**

#### ■ Sicherheitssymbole

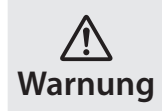

Dieses Symbol verweist auf Informationen, die bei Nichtbeachtung möglicherweise zu schweren Verletzungen oder sogar zum Tod durch falsche Handhabung führen können.

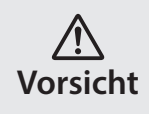

Dieses Symbol verweist auf Informationen, die bei Nichtbeachtung möglicherweise zu Verletzungen oder zu Sachschäden durch falsche Handhabung führen können.

### ■ Symbole für allgemeine Informationen

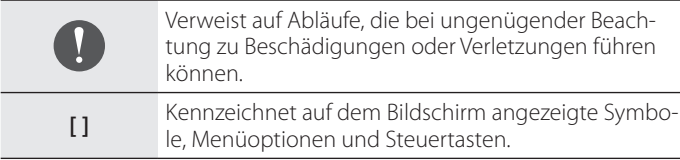

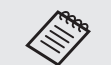

Weist auf Zusatzinformationen und nützliche Tipps zu einem bestimmten Thema hin.

Zeigt einen Verweis auf relevante Themen.

### <span id="page-3-0"></span>**Sicherheitshinweise**

Lesen Sie aus Sicherheitsgründen die beiliegenden Dokumente zur richtigen Verwendung des Produktes sorgfältig durch. Bewahren Sie die Dokumente nach dem Lesen an einem sicheren Ort auf, damit Sie zu einem späteren Zeitpunkt schnell darin nachschlagen können.

### **Warnung Vorsichtsmaßnahmen in Bezug auf Betriebsumgebung und -bedingungen**

Verwenden Sie dieses Produkt nur mit der angegebenen Versorgungsspannung.

Verwenden Sie nur das mitgelieferte USB-Kabel und Netzteil. Die Verwendung anderer Netzteile kann Hitze, Brände, Explosionen, Fehlfunktionen sowie Auslaufen von Flüssigkeit zur Folge haben.

Beachten Sie bei der Handhabung des Steckers folgende Vorsichtsmaßnahmen. Bei Nichtbeachtung dieser Vorsichtsmaßnahmen besteht eine Brand- und Stromschlaggefahr.

- Schließen Sie das Netzteil nicht an eine Steckdose an, an die viele andere Geräten angeschlossen sind.
- Stecken Sie den Stecker nicht in eine staubige Steckdose.
- Stecken Sie den Stecker fest in die Steckdose.
- Halten Sie den Stecker nicht mit feuchten Händen fest.
- Ziehen Sie nicht am Netzkabel, um den Stecker abzuziehen.

Verwenden Sie das Netzkabel (mitgelieferte UBS-Kabel) nicht, wenn es beschädigt ist.

Andernfalls bestehen Brand- und Stromschlaggefahr.

• Verändern Sie das mitgelieferte Netzkabel nicht.

- Stellen Sie keine schweren Gegenstände auf das mitgelieferte Netzkabel.
- Sie dürfen das Kabel nicht biegen und verdrehen oder zu stark daran ziehen.
- Halten Sie das Netzkabel von heißen Elektrogeräten fern.

Ziehen Sie aus Sicherheitsgründen bei Nichtbenutzung des Produktes den Netzstecker. Die Isolierung kann nachlassen, was zu Stromschlag, Brand oder Fehlfunktionen führen kann.

Berühren Sie den Stecker nicht während eines Gewitters. Andernfalls bestehen Brand- und Stromschlaggefahr.

Lassen Sie das Produkt nicht an Orten liegen, die Temperaturen jenseits des angegebenen Betriebsbereichs ausgesetzt sind, z. B. in Fahrzeugen mit geschlossenen Fenstern, im direkten Sonnenlicht oder vor Klimaanlagen oder Heizkörpern. Vermeiden Sie auch Orte, an denen plötzliche Temperaturänderungen auftreten können. Dadurch können Brände, Ausfälle, Fehlfunktionen oder Beschädigungen auftreten.

Verwenden Sie das Produkt nicht an Orten, an denen es nass oder Feuchtigkeit ausgesetzt werden kann, z. B. im Bad oder in der Dusche. Andernfalls bestehen Brand- und Stromschlaggefahr.

Legen Sie das Produkt nicht an Orten ab, die Rauch, Dampf, hoher Luftfeuchtigkeit oder Staub ausgesetzt sind, beispielsweise in der Küche oder in der Nähe von Raumbefeuchtern. Andernfalls können Brände, Stromschläge auftreten oder die Bildqualität könnte sich verschlechtern.

Decken Sie das Produkt während des Betriebs nicht mit einem Tuch oder ähnlichem Material ab. Andernfalls könnte sich das Gehäuse aufgrund von Hitze oder Feuer verformen.

**01\_Chapter title**

Setzen Sie das Kameraobjektiv nicht längere Zeit direktem Sonnenlicht aus. Andernfalls könnte der gebündelte Lichtstrahl vom Objektiv einen Brand oder eine Explosion erzeugen.

#### **Warnung Vorsichtsmaßnahmen bei der Produktbenutzung**

Verwenden Sie das Produkt nicht gleich am Anfang mit einer hohen Lautstärke. Andernfalls kann dies Hörschäden verursachen. Verringern Sie die Lautstärke, bevor Sie das Produkt abschalten, und erhöhen Sie die Lautstärke erst nach Einschalten des Produktes allmählich. Hören Sie zur Vermeidung möglicher Hörschäden nicht längere Zeit bei hoher Lautstärke.

Achten Sie darauf, dass Ladeanschluss, externer Geräteanschluss oder Kopfhörer-Mikrofonanschluss nicht mit leitenden Gegenständen in Berührung kommen; stecken Sie keine leitenden Gegenstände in die Anschlüsse. Diese könnten einen Kurzschluss verursachen und dadurch Brände oder Stromschläge auslösen.

Achten Sie darauf, dass das Produkt nicht mit Lösungsmitteln wie Alkohol, Benzin oder Verdünner in Berührung kommt. Reinigen Sie dieses Produkt außerdem nicht mit einem feuchten Tuch oder Lösungsmitteln. Andernfalls kann sich das Produktgehäuse verformen oder anderweitig beschädigt werden, zudem besteht die Gefahr von Stromschlägen, Fehlfunktionen und Bränden.

Das Produktgehäuse sollte ausschließlich von qualifiziertem Wartungs-

personal geöffnet werden, sofern Sie nicht ausdrücklich in der Bedienungsanleitung dazu angewiesen werden. Demontieren und modifizieren Sie das Produkt nicht (einschließlich Verbrauchsartikeln). Viele Teile im Inneren des Produktes führen hohe Spannung und können Brände, Stromschläge, Unfälle oder Vergiftung hervorrufen.

Setzen Sie die Gläser des Produktes keinen starken Erschütterungen aus; vermeiden Sie Stöße gegen harte Gegenstände. Falls die Gläser beschädigt wird, können sie splittern und ernsthafte Verletzungen an Augen und Gesicht verursachen.

Werfen Sie das Produkt nicht ins Feuer und erhitzen Sie das Produkt nicht. Platzieren Sie keine Gegenstände mit offenen Flammen, wie z. B. Kerzen, auf dem Produkt. Andernfalls besteht die Gefahr von Hitze, Brand und Explosion.

#### **Warnung Vorsichtsmaßnahmen beim Betrachten von Bildern**

Tragen Sie dieses Produkt nicht, während Sie ein Auto, Motorrad oder Fahrrad steuern oder andere gefährliche Arbeiten verrichten. Andernfalls können Unfälle oder Verletzungen verursacht werden.

Verwenden Sie dieses Produkt nicht an instabilen Orten, wie auf Treppen oder in großer Höhe. Verwenden Sie das Produkt außerdem nicht, während Sie sich an gefährlichen Orten, wie bspw. in der Nähe von Maschinen oder Ausrüstungen, die sich in den Kabeln verfangen können, an Orten mit viel Verkehr oder an dunklen Orten bewegen. Andernfalls können Unfälle oder Verletzungen verursacht werden.

Achten Sie auf Ihre Umgebung, wenn Sie während der Bildbetrachtung<br>am Produkt spazieren geben. Falls Sie sich zu sehr auf das Bild konzentrieren, können Unfälle, Stürze und Zusammenstöße mit anderen Personen am Produkt spazieren gehen. Falls Sie sich zu sehr auf das Bild konzentrieauftreten.

Beim Betrachten an dunklen Orten fällt es aufgrund der Helligkeit des Bildes schwer, das Umfeld zu sehen. Achten Sie auf Ihr Umfeld.

Achten Sie bei Verwendung dieses Produktes an beengten Orten auf Ihr Umfeld.

Schauen Sie unabhängig von der Verwendung des getönten Aufsatzes beim Tragen des Produktes nicht direkt ins Sonnenlicht oder in andere helle Lichtquellen. Andernfalls drohen schwere Augenverletzungen bis hin zu Sehverlust.

Achten Sie darauf, dass sich das Kabel beim Tragen des Produktes nicht in umliegenden Gegenständen verfängt. Stellen Sie auch sicher, dass sich das Kabel nicht um Ihren Hals wickelt. Andernfalls können Unfälle oder Verletzungen verursacht werden.

Vergewissern Sie sich, dass das Kabel nicht beschädigt wird. Andernfalls drohen Brand- oder Stromschlaggefahr.

• Beschädigen Sie das Kabel nicht.

**01\_Chapter title**

- Stellen Sie keine schweren Gegenstände auf das Kabel.
- Sie dürfen das Kabel nicht biegen und verdrehen oder zu stark daran ziehen.
- Halten Sie das Netzkabel von heißen Elektrogeräten fern.

### **Warnung Vorsichtsmaßnahmen bei Produktstörungen**

In folgenden Situationen müssen Sie dieses Produkt sofort ausschalten, den Netzstecker ziehen und Ihren örtlichen Händler oder den Epson-Kundendienst kontaktieren. Eine weitere Benutzung unter diesen Bedingungen kann Brände oder Stromschläge verursachen. Versuchen Sie nicht, dieses Produkt eigenhändig zu reparieren.

- Wenn Sie Rauch sehen oder merkwürdige Gerüche oder Geräusche wahrnehmen.
- Wenn Wasser, Getränke oder Fremdkörper in das Produkt gelangen.
- Wenn das Produkt fallengelassen wurde oder das Gehäuse beschädigt wurde.

#### **Warnung Vorsichtsmaßnahmen in Bezug auf**   $\bigwedge$ **die WLAN-Funktion**

Wenn Sie das Produkt zu Orten mitnehmen, an denen keine elektromagnetischen Wellen genutzt werden dürfen, beispielsweise in Flugzeugen oder in Krankenhäusern, dann halten Sie sich bitte an die Anweisungen des betreffenden Ortes und schalten Sie das Produkt aus oder deaktivieren Sie die Bluetooth- oder WLAN-Funktion. Verwenden Sie die Bluetooth- oder WLAN-Funktion nicht in der Nähe automatisch gesteuerter Geräte, z. B. automatischer Türen oder Feuermelder. Wenn das Produkt über eine automatische Einschaltfunktion verfügt, deaktivieren Sie diese vor Abschaltung des Produktes. Elektromagnetische Wellen können medizinische Ausrüstung auf elektromagnetische Weise stören oder Fehlfunktionen der Ausrüstung verursachen.

Beachten Sie bei der Verwendung der Bluetooth- oder WLAN-Funktion in medizinischen Einrichtungen bitte Folgendes.

**01\_Chapter title**

- Nehmen Sie das Produkt nicht mit in Operationssäle, auf Intensivstationen oder in kardiologische Abteilungen.
- Schalten Sie das Produkt aus oder deaktivieren Sie die elektromagnetischen Wellen, wenn Sie sich auf einer Krankenstation befinden.
- Auch an anderen Orten, an denen sich medizinische Elektronikgeräte befinden, sollten Sie dieses Produkt ausschalten oder die elektromagnetischen Wellen deaktivieren.
- Halten Sie alle Regeln von medizinischen Einrichtungen ein, die die Nutzung von elektromagnetische Wellen erzeugenden Geräten oder die Nutzung derartiger Geräte in bestimmten Bereichen untersagen.
- Wenn das Produkt über eine automatische Einschaltfunktion verfügt, deaktivieren Sie diese vor Abschaltung des Produktes.

Wenn bei Ihnen ein Herzschrittmacher oder Defibrillator implantiert ist, müssen Sie einen Abstand von mindestens 22 cm zwischen diesem Produkt und dem implantierten Gerät einhalten, wenn Sie die Bluetoothoder WLAN-Funktion nutzen. Die elektromagnetischen Wellen können die Funktionsweise implantierter Herzschrittmacher oder Defibrillatoren beeinträchtigen. Schalten Sie das Produkt aus oder deaktivieren Sie die elektromagnetischen Wellen, wenn Sie sich möglicherweise in der Nähe einer Person mit einem Herzschrittmacher aufhalten, wie z. B. in einem vollen Zug.

#### **Vorsicht Vorsichtsmaßnahmen in Bezug auf Betriebsumgebung und -bedingungen**

Legen Sie das Produkt nicht an Orten ab, die Vibrationen oder Stößen

#### ausgesetzt sind.

Überzeugen Sie sich während der Nutzung des Produkts zur Betrachtung von Bildern, zum Spielen oder Musikhören von der Sicherheit Ihres Umfeldes; entfernen Sie zerbrechliche Dinge aus Ihrem unmittelbaren Umfeld. Beim Betrachten von Bildern könnten Sie sich unbewusst bewegen und dabei in der Nähe befindliche Gegenstände beschädigen oder jemanden verletzen.

Legen Sie das Produkt nicht in die Nähe von Hochspannungsleitungen oder magnetisierten Gegenständen. Dadurch können Ausfälle, Fehlfunktionen oder Beschädigungen auftreten.

Achten Sie vor der Durchführung von Wartungsarbeiten darauf, dass das Produkt ausgeschaltet, der Netzstecker gezogen und alle Kabel getrennt sind. Andernfalls droht Stromschlaggefahr.

Stoppen den Ladevorgang des Akkus, wenn er nach der angegebenen Ladezeit noch nicht abgeschlossen ist. Wird der Ladevorgang fortgesetzt, könnte Flüssigkeit auslaufen oder Hitze, eine Explosion oder ein Brand entstehen.

### **Vorsicht Vorsichtsmaßnahmen bei der Produktbenutzung**

Stellen Sie die Benutzung dieses Produkts ein, wenn die Haut beim Tragen des Produkts an den Stellen, an denen sie das Produkt berührt (Gesicht etc.), schmerzt oder Sie einen Ausschlag bemerken; wenden Sie sich an Ihren Hautarzt.

Wenn Sie beim Tragen des Produkts schwitzen, wischen Sie den Schweiß<br>von Gesicht und Produkt ab. Eine weitere Benutzung unter diesen Bedingungen kann Schmerzen oder einen Ausschlag zur Folge haben. von Gesicht und Produkt ab. Eine weitere Benutzung unter diesen Bedin-

**01\_Chapter title**

Halten Sie die Steuerung gut fest, oder stellen Sie sie auf einen stabilen Untergrund, und stellen Sie sicher, dass die Kabel keiner starken Zugbelastung ausgesetzt sind. Fällt das Headset aufgrund des Gewichts der Steuerung herunter, kann dies Verletzungen oder Fehlfunktionen zur Folge haben.

Entsorgen Sie das Produkt gemäß den vor Ort geltenden Gesetzen und Vorschriften.

#### **Vorsicht Vorsichtsmaßnahmen beim Betrachten von Bildern**

Machen Sie stets regelmäßige Pausen, wenn Sie Bilder mit dem Produkt betrachten. Längeres Betrachten von Bildern kann die Augen ermüden. Wenn Sie sich auch nach einer Pause noch müde oder unwohl fühlen, beenden Sie umgehend die Betrachtung.

Lassen Sie das Produkt nicht fallen oder beanspruchen Sie es nicht mit unnötigem Kraftaufwand. Wenn das Produkt außerdem aufgrund von Aufprall beschädigt wird, z. B. Fall, verwenden Sie das Produkt nicht weiter. Eine weitere Benutzung dieses Produktes kann zu Verletzungen aufgrund von Glassplittern führen.

Achten Sie beim Tragen des Produkts auf die Kanten des Gestells. Halten Sie außerdem Ihre Finger nicht zwischen die beweglichen Teile des Produkts. Andernfalls können Verletzungen auftreten.

Achten Sie darauf, das Produkt korrekt zu tragen. Bei falscher Nutzung könnte Ihnen übel werden.

Dieses Produkt sollte nur für die in den Anleitungen angegebenen Zwecke verwendet werden. Jegliche zweckentfremdete Benutzung könnte zu Verletzungen führen.

Wenn ein Problem oder eine Fehlfunktion auftritt, stellen Sie die Benutzung dieses Produktes sofort ein. Eine weitere Benutzung dieses Produktes kann zu Verletzungen oder Übelkeit führen.

Setzen Sie dieses Produkt nicht mehr auf, wenn Sie beim Tragen des Produktes ein anomales Gefühl auf der Haut spüren, und wenden Sie sich an Ihren örtlichen Hautarzt. Manchmal kann die Beschichtung oder das Material des Produktes Allergien auslösen.

Wie ein 3D-Bild wahrgenommen wird, ist individuell unterschiedlich. Beenden Sie die Nutzung der 3D-Funktion, wenn Sie sich dabei unwohl fühlen oder die Bilder nicht dreidimensional wahrnehmen. Weiteres Betrachten von 3D-Bildern kann Übelkeit hervorrufen.

Dieses Produkt darf nicht von Kindern unter sechs Jahre benutzt werden, da sich ihr Sehvermögen immer noch entwickelt.

Wenn ein Kind ab sieben Jahren das Produkt benutzt, achten Sie darauf, dass es ständig beaufsichtigt wird und das Produkt nicht zu lange trägt. Bitte achten Sie sorgsam auf den körperlichen Zustand des Kindes, damit es seine Augen nicht überanstrengt.

Verwenden Sie das Produkt nicht, wenn Sie lichtempfindlich sind oder sich unwohl fühlen. Andernfalls können sich diese Symptome verschlimmern.

Verwenden Sie dieses Produkt nicht, wenn Sie schon mal unter Augenerkrankungen hatten. Andernfalls können sich Symptome wie Strabismus, Amblyopie oder Anisometropie verstärken.

**01\_Chapter title**

### **Vorsicht Vorsichtsmaßnahmen bei Produktstörungen**

Wenden Sie sich für den Austausch von Akkus an einen zugelassenen Epson-Händler.

Auf dem Produkt gespeicherte Daten, wie Videos, Bilder oder Musik, können verloren gehen oder beschädigt werden, wenn das Produkt Fehlfunktionen aufweist, repariert oder gewartet wird. Epson haftet nicht für Datenverluste, Datenschäden oder entgangene Einnahmen, die in solchen Fällen auftreten können.

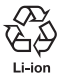

Sie können verbrauchte Lithium-Ionen-Akkus recyceln. Wenn der interne Akku des Produktes das Ende seiner Einsatzzeit erreicht, können Sie bei einem Kundencenter weitere Informationen zum Recycling einholen.

#### **Wasserdichtigkeit (Bei Verwendung des optionalen Steuerungsgehäuses)**

Wenn die Steuerung richtig im Steuerungsgehäuse platziert wird, ist das Produkt gemäß IPX2-Standard basierend auf JISC0920 (IEC60529:2001) wasserdicht. Dies wurde durch Tests von einem Drittanbieter bestätigt. Die wasserdichte Eigenschaft garantiert nicht, dass das Produkt unter allen Bedingungen arbeitet oder gegen Fehlfunktionen geschützt ist. Die Garantie erlischt, falls sich herausstellt, dass Fehlfunktionen aufgrund falscher Handhabung des Produktes durch den Nutzer verursacht wurden.

#### **Wasserdichtigkeit in Übereinstimmung mit IPX2**

Wenn das Produkt in einem Winkel von 15 Grad bis zu 10 Minuten lang bei einer Intensität von 3 mm/Minute Tropfwasser ausgesetzt wird, gelangt kein Wasser in das Produkt und es arbeitet normal.

### **Vorsicht Warnhinweise zur Wasserdichtigkeit (Bei Verwendung des optionalen Steuerungsgehäuses)**

Bitte achten Sie bei der Benutzung des Produkts darauf, dass die Steuerung richtig im Steuerungsgehäuse platziert ist. Trennen Sie den Steuerungsverbindungsanschluss nicht in einer feuchten oder staubigen Umgebung und führen Sie keinerlei Vorgänge mit feuchten oder gar nassen Händen aus. Falls kleine Gegenstände, wie Haare oder Sand, in den Anschluss gelangen, kann die Wasserdichtigkeit beeinträchtigt werden.

Lassen Sie das Produkt nicht fallen, beschädigen Sie es nicht. Andernfalls kann die Wasserdichtigkeit beeinträchtigt werden.

Achten Sie darauf, dass keine anderen Flüssigkeiten als Wasser (wie organische Lösungsmittel, Seifenwasser, heißes Wasser und Salzwasser) auf das Produkt gelangen; tauchen Sie es nicht bewusst in Wasser.

Lassen Sie das Produkt nicht an Orten, die Feuchtigkeit ausgesetzt sind, wie z. B. in Badezimmern.

Verwenden Sie das Produkt nicht bei starkem Regen.

Falls Regen oder Spritzwasser auf das Produkt gelangt, wischen Sie es so schnell wie möglich mit einem trockenen Tuch ab.

### <span id="page-9-0"></span>**Nutzungshinweise**

Dieses Produkt nutzt ein Si-OLED-Anzeigefeld. Aufgrund der Eigenschaften von Si-OLED kann es zu eingebrannten Bildern oder einer nachlassenden Helligkeit am Anzeigefeld kommen. Dies ist keine Fehlfunktion. Beachten Sie zur Reduzierung der Gefahr eingebrannter Bilder Folgendes.

- Zeigen Sie nicht lange Zeit dasselbe Bild an.
- Blenden Sie Markierungen und Text aus, die immer an derselben Position angezeigt werden.
- Verringern Sie die Anzeigehelligkeit.
- Schalten Sie das Display über die Leeranzeige- oder Schlaffunktion aus bzw. schalten Sie das Produkt aus, wenn Sie längere Zeit keine Bilder betrachten.

Laden Sie den Akku mindestens einmal im Jahr auf, selbst wenn Sie das Produkt nicht benutzen. Wenn Sie das Produkt lange Zeit nicht benutzen, kann die Akkuleistung nachlassen und Sie können den Akku möglicherweise nicht mehr aufladen.

#### **Liste der Sicherheitssymbole (gemäß IEC60950-1 A2)**

Die folgende Tabelle listet die Bedeutung der am Gerät angezeigten Sicherheitssymbole auf.

Bestätigte Standards: IEC60417 Nr. 5031

Bedeutung: Gleichstrom

Zeigt an (am Typenschild), dass das Gerät nur für Gleichstrom geeignet ist; zur Identifizierung relevanter Anschlüsse.

### <span id="page-10-0"></span>**Lieferumfang**

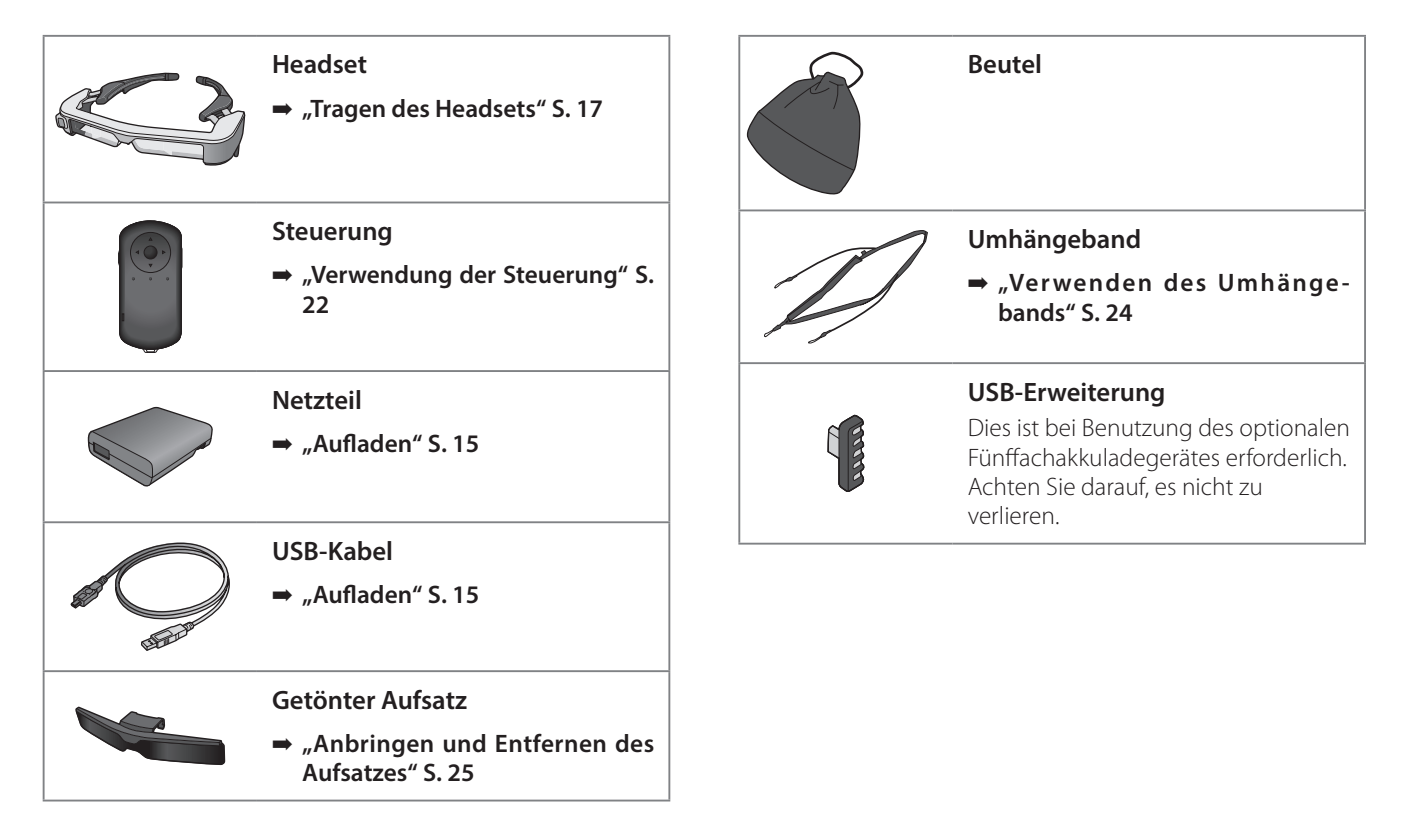

### <span id="page-11-0"></span>**Optionale Artikel**

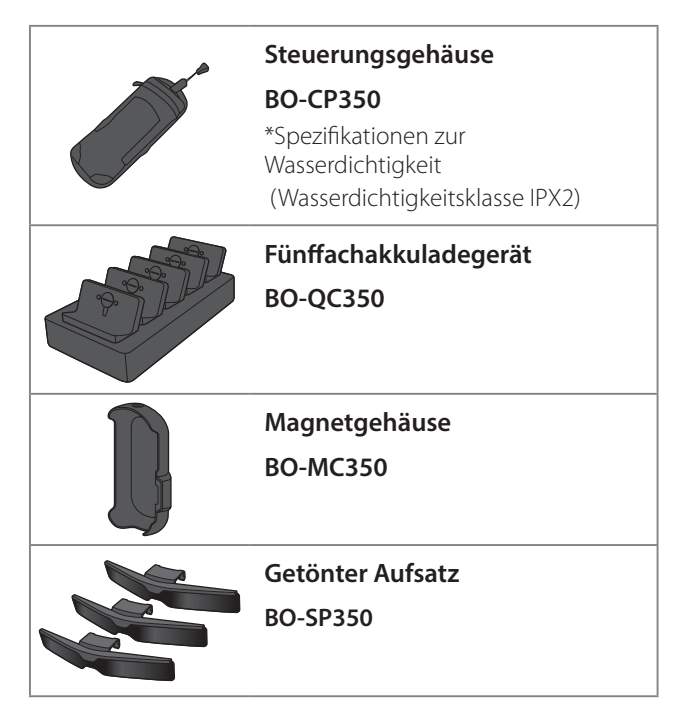

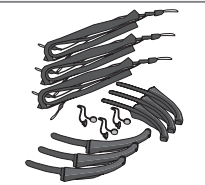

**Bügelgriff/Nasenpolster/Umhängeband**

**BO-TP350**

# <span id="page-12-0"></span>**Name und Funktionen von Einzelteilen**

### **Steuerung**

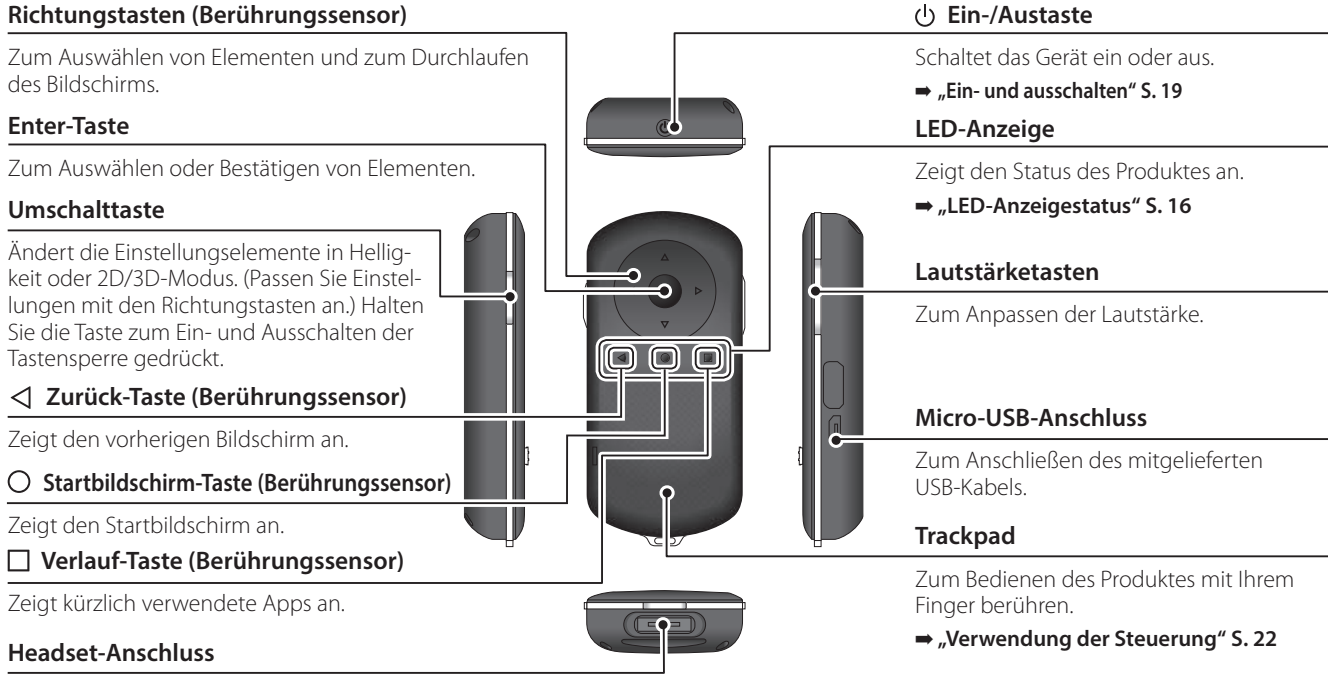

Zum Anschließen des Steuerungssteckers.

➡ **["Aufladen" S. 15](#page-14-1)**

### **01\_Head A Headset**

#### 02\_\_lead **Stumm-Auslöser**

Diese Funktion ermöglicht Ihnen zweimaliges Antippen zum temporären Ausblenden von Bild und Ton. Diese Funktion ist standardmäßig deaktiviert.

<span id="page-13-0"></span>**01\_Chapter title**

#### **Lichtsensor**

Erkennt die Helligkeit Ihrer Umgebung und passt die Bildschirmhelligkeit automatisch ab.

#### **Kamera/Anzeige**

Zum Aufnehmen von Bildern und Filmen. Die Anzeigen blinken, wenn die Kamera startet. Entfernen Sie die Schutzfolie vor der Benutzung.

#### **Steuerungsanschluss**

Zum Anschließen der Steuerung.

➡ **["Aufladen" S. 15](#page-14-1)** 

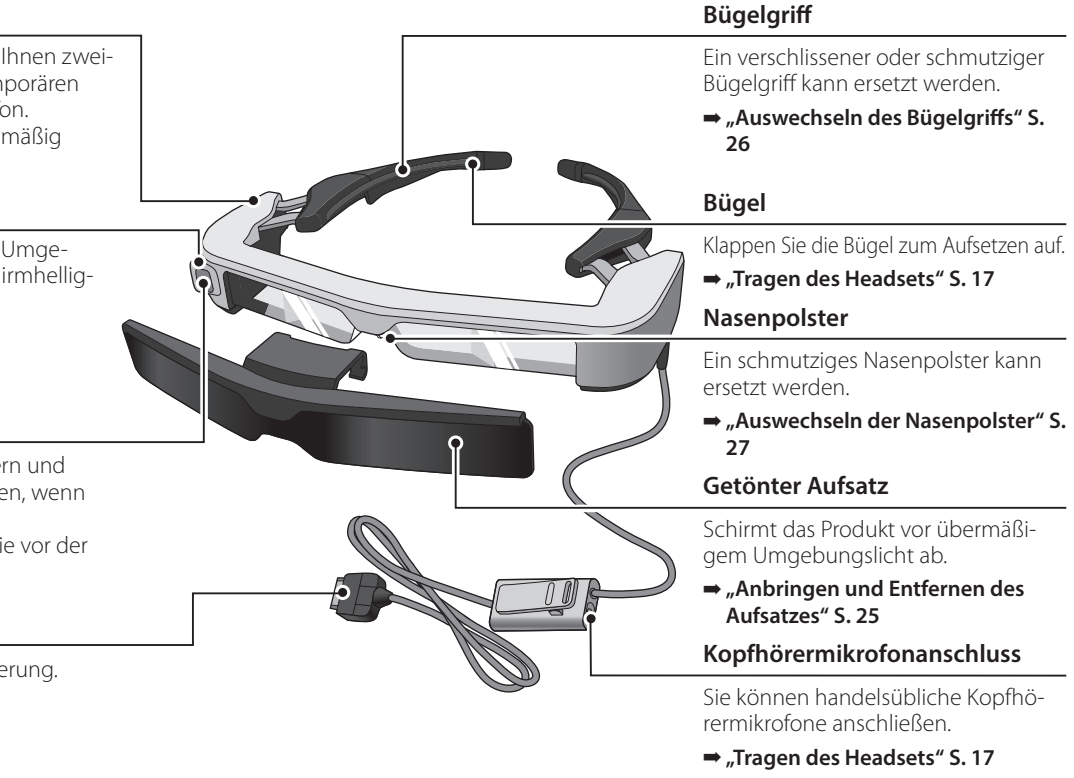

# <span id="page-14-1"></span><span id="page-14-0"></span>**Aufladen**

Zum Zeitpunkt des Erwerbs ist das Produkt nicht voll aufgeladen. Laden Sie es vor der Benutzung auf.

Dieser Abschnitt erklärt, wie Sie das Gerät mit dem Netzteil aufladen. Der erstmalige Ladevorgang dauert etwa 5 Stunden.

### Verbinden Sie das Headset und die Steuerung.

Stecken Sie den Steuerungsanschluss so weit in den Headset-Verbindungsanschluss der Steuerung, bis er mit einem Klickton einrastet.

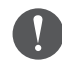

Verbinden Sie den Steuerungsanschluss nicht mit anderen Geräten, sondern ausschließlich mit diesem Produkt.

### **2** Verbinden Sie die Steuerung und das Netzteil.

Verbinden Sie die Steuerung und das Netzteil mit dem USB-Kabel.

### **B** Stecken Sie das Netzteil in eine Steckdose.

Die LED-Anzeige blinkt hellblau.

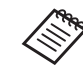

Wenn der Akku erschöpft ist, schaltet sich die LED-Anzeige bei Beginn des Ladevorgangs einige Zeit nicht ein. Laden Sie ihn mindestens 30 Minuten lang auf und schließen Sie das USB-Kabel dann erneut an.

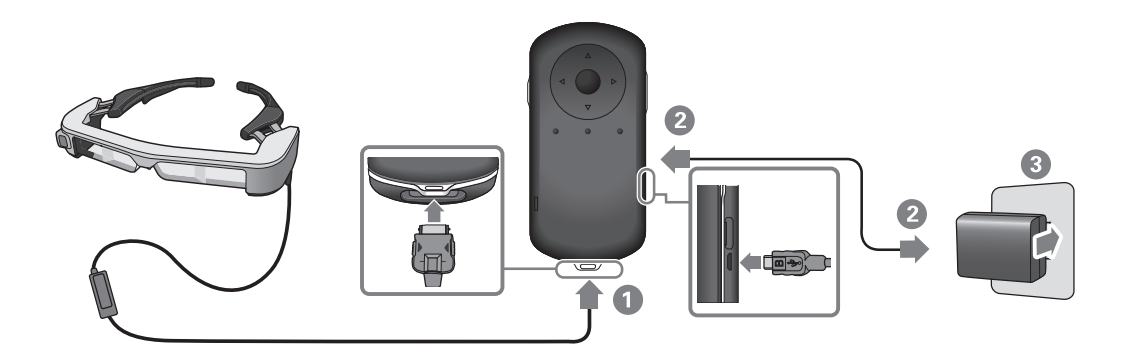

Sobald der Akku zu 90 % oder mehr geladen ist, leuchtet die<br>UED Anzeige enstett zu blinken. Die UED Anzeige erliecht sebeld der Akku vollständig aufgeladen ist. (Die LED-Anzeige zeigt in LED-Anzeige anstatt zu blinken. Die LED-Anzeige erlischt, sobald etwa die Menge der verbleibenden Akkukapazität.)

Trennen Sie das Netzteil und das USB-Kabel.

Die Akkunutzungszeit beträgt etwa sechs Stunden. Die Akkunutzungszeit kann je nach ausgeführter Anwendung und Umgebungsbedingungen variieren.

### <span id="page-15-1"></span>**LED-Anzeigestatus**

<span id="page-15-0"></span>**01\_Chapter title**

Sie können den Status des Produkts anhand der Farben und des Leuchtstatus der LED prüfen.

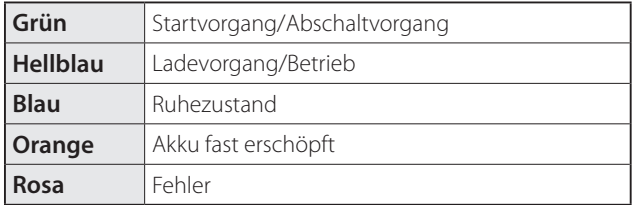

# <span id="page-16-1"></span><span id="page-16-0"></span>**Tragen des Headsets**

A **Klappen Sie die Bügel mit beiden Händen auf und setzen Sie das Headset auf.**

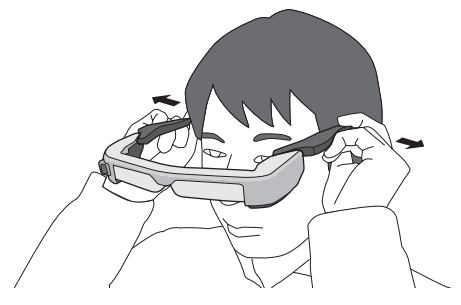

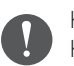

Klappen Sie die Headset-Bügel nicht mit zu viel Kraft auf.

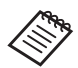

Sie können das Kopfhörermikrofon am Kopfhörermikrofonanschluss anschließen.

Bringen Sie den Kopfhörer an, bevor Sie Inhalte wiedergeben.

Möglicherweise hören Sie beim Trennen oder Anschließen des Kopfhörermikrofons während der Wiedergabe von Inhalten ein Rauschen.

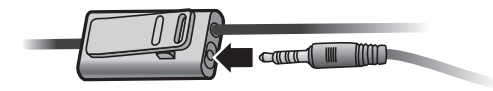

Sie können das Kopfhörermikrofon an Ihre Kleidung klemmen.

### **01\_Head A Tragen über einer Brille**

<span id="page-17-0"></span>**01\_Chapter title**

Das Headset kann über einer Brille getragen werden. (Das Headset kann nur über einer Brille getragen werden, die ca.147 mm breit ist.)

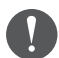

- Achten Sie darauf, die Brille und das Glas des Headsets beim Tragen nicht zu beschädigen.
- Je nach Brillenform kann es auch vorkommen, dass das Headset nicht über die Brille passt.

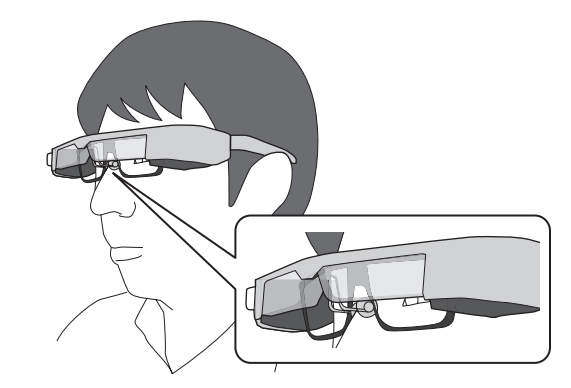

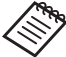

Die Nasenpolster passen über Ihre Brille.

### <span id="page-18-1"></span><span id="page-18-0"></span>**Ein- und ausschalten**

### <span id="page-18-2"></span>**Einschalten**

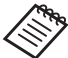

Prüfen Sie vor Einschalten des Produktes den Akkuladestand.

➡ **["Aufladen" S. 15](#page-14-1)** 

Drücken Sie die Ein-/Austaste eine Sekunde lang.

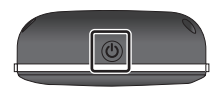

Zu Beginn des Startvorgangs wird der Startbildschirm im Headset angezeigt. Bei Abschluss des Startvorgangs erscheint die Startseite.

Wenn Sie keine Bilder sehen können, passen Sie die vertikale Position des Headsets so an, dass sich das Glas auf Höhe Ihrer Augen befindet.

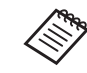

- Wie ein Bild wahrgenommen wird, hängt von der jeweiligen Person ab.
- Beachten Sie folgende Informationen zur Nutzung der Steuerung.

➡ **["Verwendung der Steuerung" S. 22](#page-21-1)** 

**• Bildschirm ausschalten, während das Produkt eingeschaltet ist (Ruhezustand)**

Wenn Sie die Ein-/Austaste kurz drücken, tritt das Produkt in den Ruhezustand ein, und die LED-Anzeige wird blau. Drücken Sie die Ein-/Austaste noch einmal kurz, wenn Sie das Produkt aus dem Ruhezustand reaktivieren möchten.

### **• Steuervorgänge deaktivieren (Tastensperre)**

Wenn Sie die Umschalttaste gedrückt halten, schaltet sich die Tastensperre ein. Wenn Sie die Umschalttaste erneut gedrückt halten, schaltet sich die Tastensperre aus.

### <span id="page-19-1"></span>**01\_Head A Ausschalten**

<span id="page-19-0"></span>**01\_Chapter title**

02\_\_lead A **Halten Sie die Ein-/Austaste mindestens eine Sekunde lang gedrückt.**

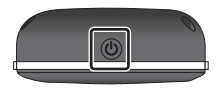

Der [Ausschalten]-Bildschirm erscheint.

### **2** Wählen Sie [Ausschalten].

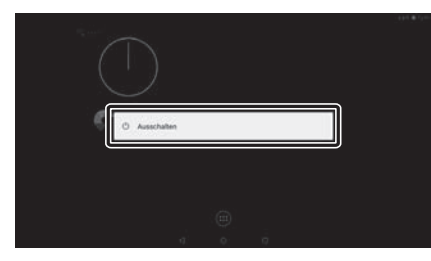

Das Gerät schaltet sich aus.

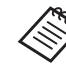

Bei Betriebsproblemen können Sie eine Abschaltung erzwingen, indem Sie die Ein-/Austaste mindestens 10 Sekunden gedrückt halten.

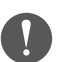

Erzwingen Sie eine Abschaltung nur bei Betriebsstörungen. Gespeicherte Daten und Einstellungen könnten dabei verloren gehen.

# <span id="page-20-0"></span>**Symbole der Statusleiste**

Die Symbole der Statusleiste zeigen den Status dieses Produkts an.

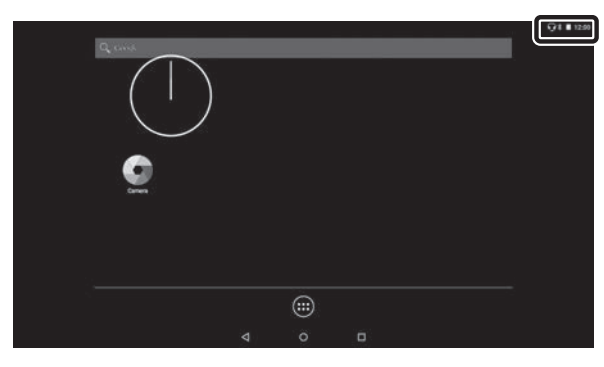

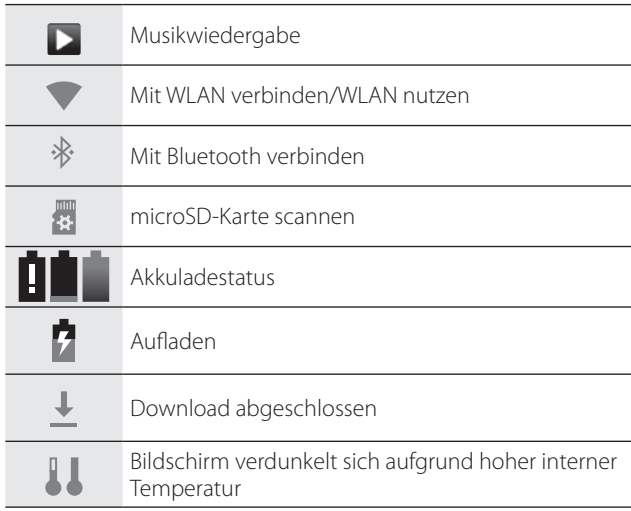

### <span id="page-21-1"></span><span id="page-21-0"></span>**Verwendung der Steuerung**

Sie können das Produkt über eine der folgenden Methoden bedienen.

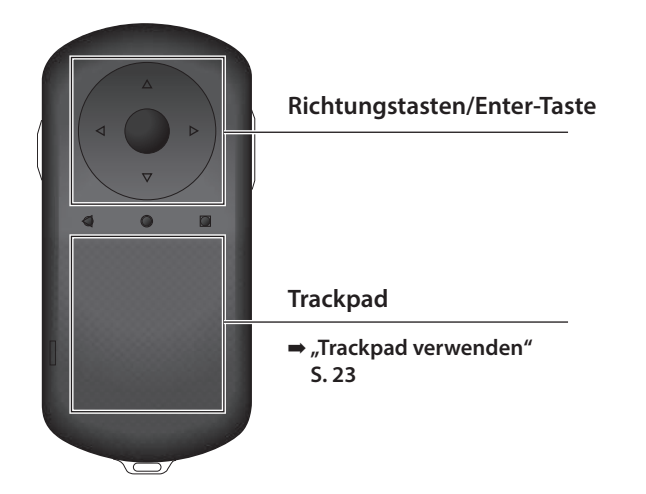

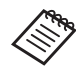

Die Steuerung vibriert möglicherweise je nach durchgeführter Aktion.

### **Verwendung der Richtungstasten/ Enter-Taste**

### Richtungstasten

Die Richtungstasten basieren auf einem elektrostatischen Berürhungssensor und reagieren auf die kleinsten Berührungen.

Die Auswahl bewegt sich, wenn Sie Symbole oder angezeigte Elemente wählen. Wenn Sie eine Richtung gedrückt halten, bewegt sich die Auswahl kontinuierlich in diese Richtung.

Wenn Sie keine Symbole oder angezeigten Elemente ausgewählt haben, können Sie über den Bildschirm blättern.

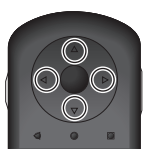

### Enter-Taste

Zur Auswahl oder Bestätigung von Elementen oder zum Starten der App.

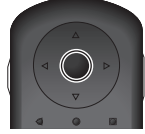

### <span id="page-22-1"></span>**Trackpad verwenden**

<span id="page-22-0"></span>**01\_Chapter title**

Wenn Sie das Trackpad mit Ihrem Finger berühren, erscheint ein Zeiger auf dem Bildschirm. Verschieben Sie den Zeiger zum Bedienen des Produktes.

#### Tippen

Schieben Sie den Zeiger auf ein Symbol oder Anzeigeelement und tippen Sie das Trackpad an. Durch Tippen können Sie beispielsweise Apps starten und Elemente auswählen.

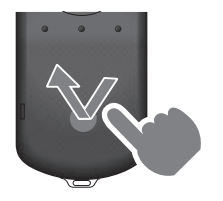

#### Ziehen

Berühren Sie das Trackpad etwa eine Sekunde lang, um das Symbol oder Anzeigeelement auszuwählen, und ziehen Sie dann Ihren Finger über das Trackpad. Durch Ziehen können Sie beispielsweise Symbole verschieben, blättern oder den Bildschirm wechseln.

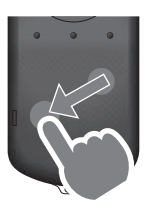

### Schnippen

Wischen Sie mit Ihrem Finger in einer ziehenden Bewegung bzw. wischen Sie mit zwei Fingern über das Trackpad.

Mit zwei Fingern können Sie den Bildschirm kontinuierlich durchblättern.

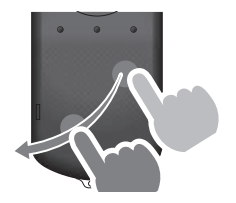

#### Auseinanderziehen

Vergrößern Sie die Bildanzeige, indem Sie zwei Finger auseinanderziehen.

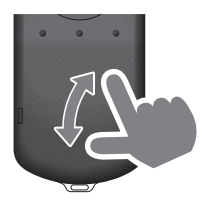

### Zusammenführen

Verkleinern Sie die Bildanzeige, indem Sie zwei Finger zusammenführen.

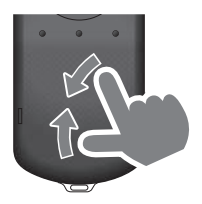

# <span id="page-23-1"></span><span id="page-23-0"></span>**01\_Chapter title Verwenden des Umhängebands**

Mit dem Umhängeband können Sie Headset und Steue-<br>Kung um <sup>Ibron</sup> Hals tragen rung um Ihren Hals tragen.

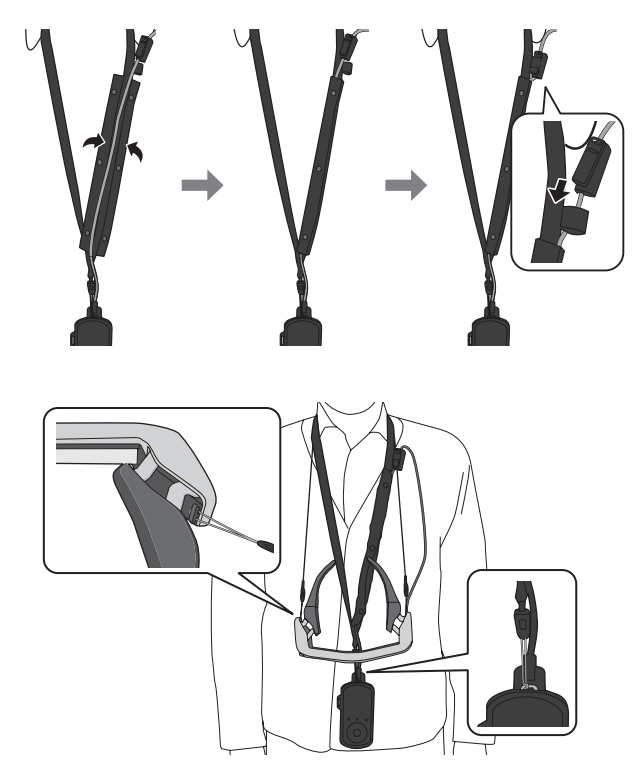

### <span id="page-24-0"></span>**Auswechseln von Teilen**

### <span id="page-24-1"></span>**Anbringen und Entfernen des Aufsatzes**

Bringen Sie den Aufsatz an, wenn Sie das Headset bei zu hellem Umgebungslicht benutzen.

### ■ Anbringen des Aufsatzes

Halten Sie den Aufsatz angewinkelt und drücken Sie ihn gegen die hervorstehenden Teile (zwei Punkte) in der Mitte des Headsets.

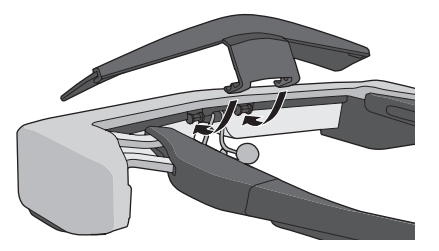

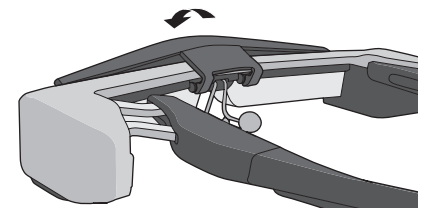

### ■ Entfernen des Aufsatzes

Zum Entfernen heben Sie den Aufsatz an und ziehen ihn langsam zu sich.

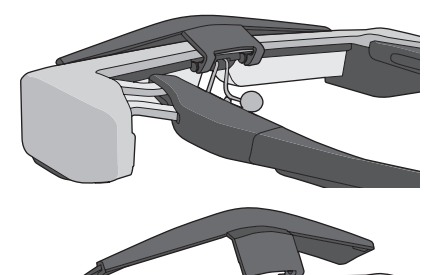

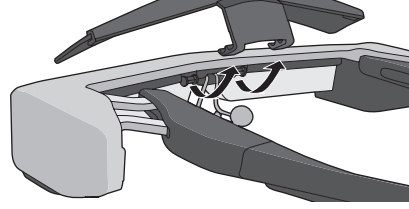

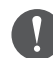

Wird der Aufsatz zu stark gedrückt oder gezogen, können Aufsatz und Gläser beschädigt werden. Gehen Sie mit dem getönten Aufsatz nicht zu kraftvoll um.

### <span id="page-25-1"></span>**01\_Head A Auswechseln des Bügelgriffs**

<span id="page-25-0"></span>**01\_Chapter title**

02\_\_lead A **Drücken Sie auf das eingekreiste Teil ( ) und entfernen Sie die Spitze des Bügelgriffs.**

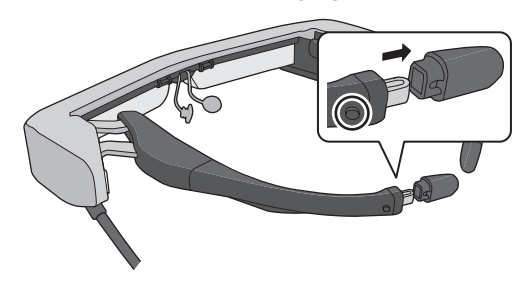

**2** Ziehen Sie den verbleibenden Bügelgriff ab.

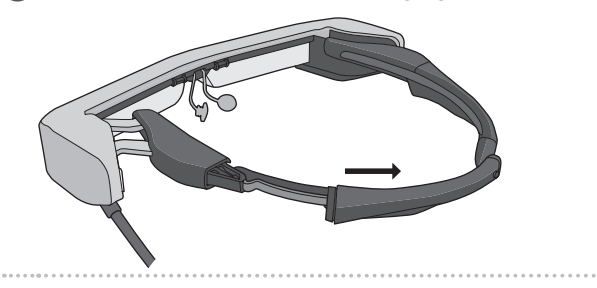

C **Schieben Sie den Ersatzbügelgriff in die Kerbe im Headset.**

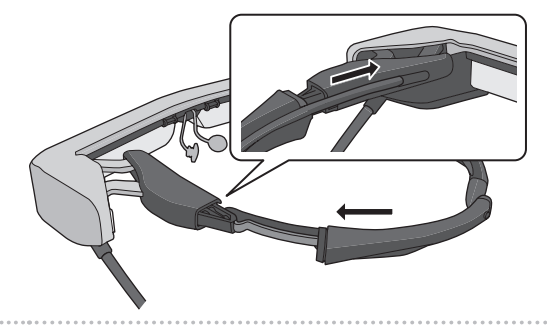

**4 Bringen Sie die Spitze des Bügelgriffs an, während Sie** auf das eingekreiste Teil (  $\bigcirc$  ) drücken.

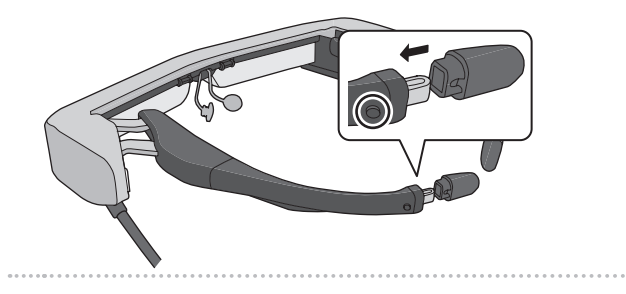

<span id="page-26-1"></span>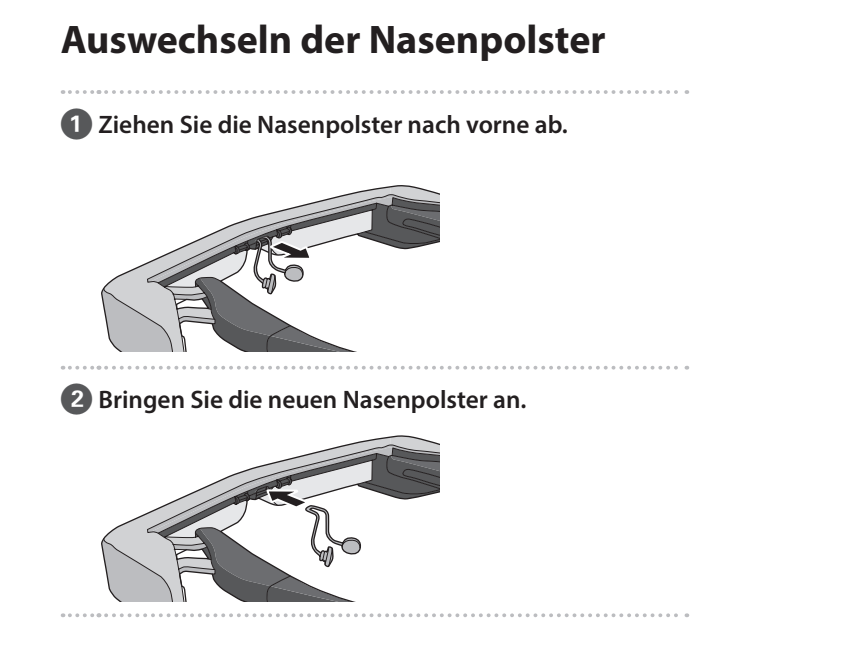

<span id="page-26-0"></span>**01\_Chapter title**

### <span id="page-27-0"></span>**Wartung**

### Headset reinigen

• Wenn Sie Flecken auf dem Bild oder ein verschwommenes Bild sehen, achten Sie darauf, dass die Gläser frei von Schmutz, Staub, Fingerabdrücken usw. sind. Sind die Gläser verstaubt oder verschmutzt, reinigen Sie sie vorsichtig mit einem weichen Tuch.

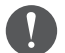

Verwenden Sie beim Abwischen der Gläser keine Glasreiniger oder organischen Lösungsmittel.

- Falls die Kamera verschmutzt ist, wischen Sie sie vorsichtig mit einem weichen Tuch ab.
- Falls andere Bereiche als Glas oder Kamera verschmutzt sind, können Sie ein feuchtes Tuch verwenden.

### Aufbewahren des Headsets

- Bewahren Sie das Headset in der Originalverpackung oder im Beutel auf.
- Achten Sie darauf, das Headset horizontal zu platzieren, damit es keine harten Gegenstände berührt. Falls das Headset mit den Gläsern nach unten positioniert wird und die Gläser harte Gegenstände berühren, können sie beschädigt werden.

### Ladeanschlüsse reinigen

Wenn die Anschlüsse an der Fernbedienung oder die Akkuanschlüsse verschmutzt sind bzw. mit Fremdkörpern zugesetzt sind, können Sie die Akkus möglicherweise nicht richtig aufladen. Trennen Sie Netzteil und Netzkabel, wischen Sie dann jeglichen Schmutz mit einem trockenen Tuch oder einem Wattestäbchen ab. Sie sollten die Ladeanschlüsse regelmäßig reinigen (einmal alle drei Monate).

### **Vorsicht**

- Beschädigen Sie die Ladeanschlüsse nicht mit Ihren Fingern oder harten Gegenständen.
- Setzen Sie die Ladeanschlüsse keinem Wasser aus. Reinigen Sie die Ladeanschlüsse mit einem trockenen Tuch oder einem Wattestäbchen.

# <span id="page-28-0"></span>**Problemlösung**

Prüfen Sie Folgendes, wenn Sie denken, dass ein Problem vorliegt.

### Das Produkt schaltet sich nicht ein

- Prüfen Sie, ob das Produkt vollständig aufgeladen ist.
- Lässt sich das Produkt aufgrund unzureichender Stromversorgung nicht einschalten, leuchtet die LED-Anzeige fünf Sekunden lang orange.
- Wenn der Akku erschöpft ist, schaltet sich die LED-Anzeige bei Beginn des Ladevorgangs einige Zeit nicht ein. Laden Sie ihn mindestens 30 Minuten lang auf und schließen Sie das USB-Kabel dann erneut an.

### ➡ **["Aufladen" S. 15](#page-14-1)**

• Drücken Sie die Ein-/Austaste eine Sekunde lang. Zu Beginn des Startvorgangs wird der Startbildschirm im Headset angezeigt. Bei Abschluss des Startvorgangs erscheint die Startseite.

### ➡ **["Einschalten" S. 19](#page-18-2)**

• Wenn der Ladevorgang nicht möglich ist oder das Gerät nicht reagiert, halten Sie die Ein-/Austaste zum Erzwingen einer Abschaltung mindestens 10 Sekunden lang gedrückt. Schalten Sie das Produkt anschließend wieder ein.

### ➡ **["Ausschalten" S. 20](#page-19-1)**

• Wenden Sie sich an Ihren örtlichen Kundendienst, falls Sie das Kennwort für die Bildschirmfreigabe vergessen haben sollten. Falls das Betriebssystem neu installiert werden muss, stellt das System den Status zum Zeitpunkt des Kaufs wieder her.

• Falls die Steuerung aufgrund längerer Benutzung oder bestimmter Umgebungsbedingungen zu heiß wird, stoppt die Akkuaufladung und das Produkt schaltet sich möglicherweise aus Sicherheitsgründen ab. Warten Sie, bis die Temperatur sinkt; schalten Sie das Produkt dann wieder ein.

#### Es werden keine Filme angezeigt und es wird kein Ton ausgegeben

- Die Galerie unterstützt folgende Formate.
	- Unterstützte Videos: MP4 (MPEG-4/H.264+AAC), MPEG-2 (H.264+AAC), VP8
	- Unterstützte Bilder: JPEG, PNG, BMP, GIF
	- Unterstützte Audioformate: WAV, MP3, AAC
- Werden bei leuchtender LED-Anzeige keine Bilder angezeigt, ist das Gerät möglicherweise stummgeschaltet. Tippen Sie zur Deaktivierung der Stummschaltung zweimal leicht auf die rechte Seite des Produktes.
- Falls Sie die Leeranzeige/Stummschaltung versehentlich aktiviert haben, sollten Sie sie ausschalten.
- Verwenden Sie zur Audioeingabe das Kopfhörermikrofon.
- Sie können die Funktion je nach Art des Switch-Kopfhörermikrofons oder Standardkopfhörermikrofons möglicherweise nicht benutzen.

### Bilder sind verschwommen

**01\_Chapter title**

- Schalten Sie zwischen 2D und 3D um.
- verhalten die Embenen EB und die Umiteraanse kann<br>• Falls das Produkt zu heiß wird, kann die Bildhelligkeit aus Sicherheitsgründen nachlassen. Wenn Sie  $\lceil \cdot \rceil$  | am Startbildschirm sehen, warten Sie, bis die Temperatur gesunken ist.

### Die Steuerung lässt sich nicht bedienen

- Wenn Sie die Umschalttaste gedrückt halten, schaltet sich die Tastensperre ein und Sie können die Steuerung nicht benutzen. Halten Sie die Umschalttaste zum Aufheben der Tastensperre erneut gedrückt.
- Wenn die LED-Anzeige blau leuchtet (im Ruhezustand), drücken Sie zum Beenden des Ruhezustands kurz die Ein-/ Austaste.

### Ich kann keine Netzwerkverbindung herstellen

- Prüfen Sie, ob auf ein Zugriff auf die WLAN-Umgebung, in der Sie das Produkt nutzen, möglich ist.
- Prüfen Sie, ob die Netzwerkeinstellungen des Produktes stimmen. Weitere Einzelheiten erfahren Sie von Ihrem Netzwerkadministrator.

### <span id="page-30-0"></span>**Technische Daten**

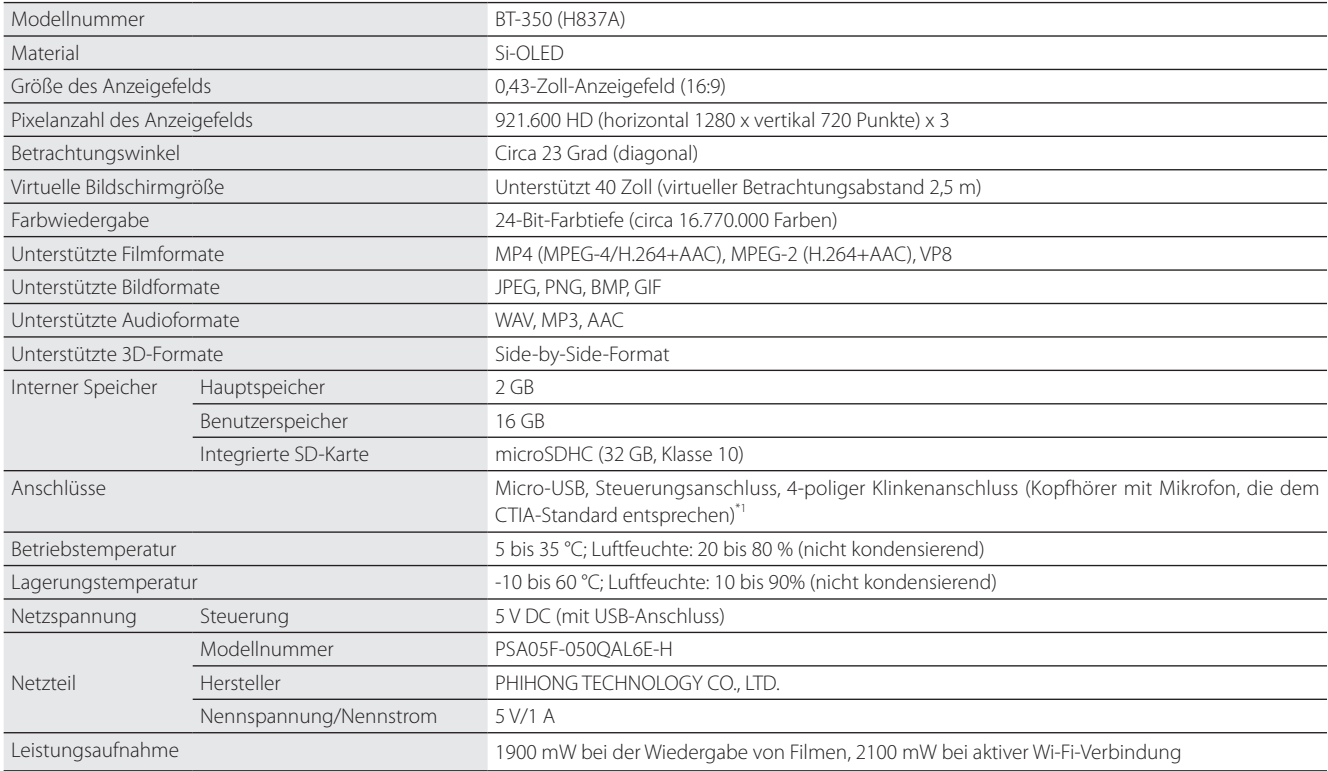

\*1 Der Betrieb könnte bei Verwendung eines Adaptersteckers eingeschränkt sein.

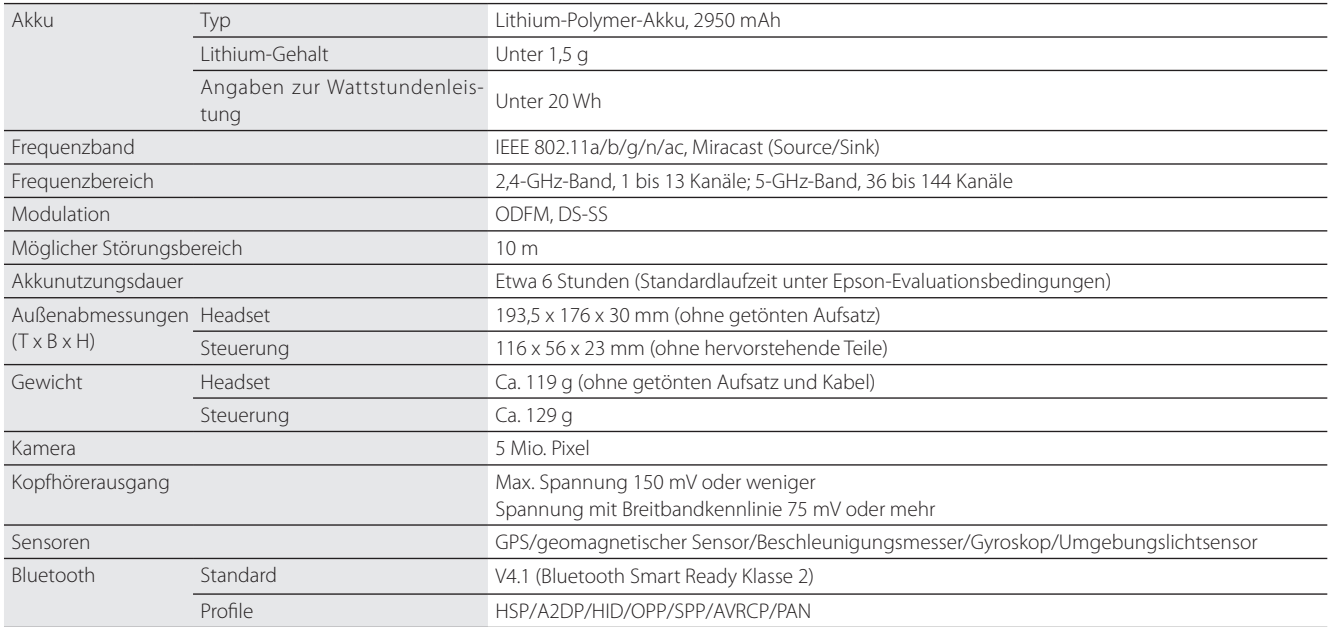

**01\_Chapter title**

### <span id="page-32-0"></span>**Geistige Eigentumsrechte**

Markenzeichen iWnnIME © OMRON SOFTWARE Co., Ltd. 2011. Alle Rechte vorbehalten.

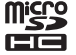

Das microSDHC-Logo ist ein Markenzeichen von SD-3C, LLC.

Wi-Fi®, Wi-Fi Direct™ und Miracast™ sind Markenzeichen oder eingetragene Markenzeichen der Wi-Fi Alliance.

Die Bluetooth®-Wortmarke und -Logos sind eingetragene Markenzeichen der Bluetooth SIG, Inc., und jegliche Nutzung solcher Markenzeichen durch die Seiko Epson Corporation geschieht unter Lizenz.

GPStream PGPS™ ist ein Markenzeichen der RX Networks, Inc.

Andere hierin verwendete Produktnamen dienen lediglich der Identifizierung und können Markenzeichen ihrer jeweiligen Inhaber sein. Epson verichtet auch jegliche und sämtliche Rechte an solchen Marken.

OPEN SOURCE Neben Software von Epson nutzt dieses Produkt auch Open-Source-Software.

SOFTWARE-LI-Nachstehend finden Sie Informationen zu der in diesem Produkt verwendeten Open-Source-Software. ZENZ

- 1. Dieses Produkt beinhaltet Open Source-Softwareprogramme, die den Lizenzbedingungen des jeweiligen Programms entsprechen. Die Open-Source-Programme werden ohne Zusicherungen bereitgestellt; allerdings beeinflussen etwaige Fehlfunktionen (einschließlich Fehlfunktionen durch Open-Source-Softwareprogramme), die in diesem Produkt auftreten, nicht die für dieses Produkt angegebenen Garantiebedingungen.
- 2. Wir stellen den Quellcode einiger Open-Source-Softwareprogramme bereit. Wenn Sie den obigen Quellcode erhalten möchten, gehen Sie zur Website "http://www.epson. com" und wenden Sie sich an den für Ihre Region zuständigen Kundendienst. Wir stellen den Quellcode maximal fünf (5) Jahre nach Einstellung dieses Produktes zur Verfügung. Dabei müssen unbedingt die Lizenzbedingungen für das jeweilige Open Source-Softwareprogramm eingehalten werden.
- 3. Die Open-Source-Softwareprogramme werden OHNE GEWÄHRLEISTUNG zur Verfügung gestellt, und zwar sogar ohne die implizite Gewährleistung der ALLGEMEINEN GEBRAUCHSTAUGLICHKEIT UND EIGNUNG FÜR EINEN BESTIMMTEN ZWECK. Weitere Einzelheiten finden Sie in den Lizenzvereinbarungen des jeweiligen Open Source-Softwareprogramms, die im entsprechenden Produkt näher beschrieben sind.
- 4. Eine Beschreibung der Lizenzbedingungen für die jeweiligen Open Source-Softwareprogramme finden unter "Startbildschirm > Einstellungen > Geräteinfo > Rechtliche Hinweise > Open Source-Lizenzen" des Produktes.

### **INTEL END USER SOFTWARE LICENSE AGREEMENT**

IMPORTANT - READ BEFORE COPYING, INSTALLING OR USING.

Do not use or load software from this site or any associated materials until you have carefully read the following terms and conditions. By loading or using the Software, you agree to the terms of this Agreement. If you do not wish to so agree, do not install or use the Software.

LICENSE. You have a license under Intel's copyrights to copy Intel's Software in binary form, (with the accompanying documentation, the "Software") solely for your organization's personal internal use only in connection with Intel products for which the Software has been provided, subject to the following conditions:

- (a) You may not disclose, distribute, rent, lease or transfer any part of the Software except as provided in this Agreement, and you agree to prevent unauthorized copying of the Software.
- (b) You may not reverse engineer, decompile, or disassemble the Software.
- (c) You may not sublicense the Software.

**01\_Chapter title**

- (d) The Software may contain the software and other property of third party suppliers, some of which may be identified in, and licensed in accordance with, an enclosed license.txt file or other text or file.
- (e) Intel has no obligation to provide any support, technical assistance or updates for the Software.

NO IMPLIED LICENSES OR OTHER RIGHTS. The consideration under this Agreement is only for the licenses that Intel expressly grants to You in the preceding paragraphs. Any other rights including, but not limited to, patent rights, would require an additional license and additional consideration. Nothing in this Agreement requires or will be treated to require Intel to grant any such additional license. An essential basis of the bargain in this Agreement is that Intel grants You no licenses or other rights including, but not limited to, patent, copyright, trademark, trade name, service mark or other intellectual property licenses or rights, by implication, estoppel or otherwise, except for the licenses expressly granted in the preceding paragraphs. Specifically, except for the licenses expressly granted in the preceding paragraphs, Intel grants no licenses or other rights, expressly or by implication, estoppel or otherwise, to:

- (1) make, use, sell, offer for sale, or import modifications of the Software;
- (2) sell or offer to sell the Software;
- (3) combine the Software or modified versions of the Software with other items or to use any such combination; or
- (4) any claims of any patents, patent applications, or other patent rights of Intel.

You acknowledge that there are significant uses of the Software in its original, unmodified and uncombined form. The consideration for the license in this Agreement reflects Intel's continuing right to assert patent claims against any modifications or derivative works (including, without limitation, error corrections and bug fixes) of, or combinations with, the Software that You or third parties make that infringe any Intel patent claim.

**01\_Chapter title**

OWNERSHIP OF SOFTWARE AND COPYRIGHTS. Title to all copies of the Software remains with Intel or its suppliers. The Software is copyrighted and protected by the laws of the United States and other countries, and international treaty provisions. You may not remove any copyright notices from the Software. Except as otherwise expressly provided above, Intel grants no express or implied right under Intel patents, copyrights, trademarks, or other intellectual property rights. Transfer of the license terminates your right to use the Software.

DISCLAIMER OF WARRANTY. [Intel warrants that the media on which the Software is furnished will be free from defects in material and workmanship under normal use for a period of 90 days from the date of purchase. Intel's entire liability and your exclusive remedy will be the replacement of the Software if the media on which the Software is furnished proves to be defective. This warranty is void if the media defect has resulted from accident, abuse, or misapplication. [Except as provided above, the] [The] Software is provided "AS IS" without warranty of any kind, EITHER EXPRESS OR IMPLIED, INCLUDING WITHOUT LIMITATION, WARRANTIES OF MERCHANTABILITY OR FITNESS FOR ANY PARTICULAR PURPOSE.

LIMITATION OF LIABILITY. NEITHER INTEL NOR ITS SUPPLIERS WILL BE LIABLE FOR ANY DAMAGES WHATSOEVER (INCLUDING, WITHOUT LIMITA-TION, DAMAGES FOR LOSS OF PROFITS, LOSS OF USE, INTERRUPTION OF BUSINESS, OR INDIRECT, SPECIAL, INCIDENTAL, OR CONSEQUENTIAL DAMAGES OF ANY KIND) WHETHER UNDER THIS AGREEMENT OR OTHERWISE, EVEN IF INTEL HAS BEEN ADVISED OF THE POSSIBILITY OF SUCH DAMAGES.

LICENSE TO USE COMMENTS AND SUGGESTIONS. This Agreement does NOT obligate You to provide Intel with comments or suggestions regarding the Software. However, if You provide Intel with comments or suggestions for the modification, correction, improvement or enhancement of (a) the Software or (b) Intel products or processes that work with the Software, you grant to Intel a non-exclusive, worldwide, perpetual, irrevocable, transferable, royalty-free license, with the right to sublicense, under Your intellectual property rights, to incorporate or otherwise utilize those comments and suggestions.

TERMINATION OF THIS LICENSE. Intel or the sublicensor may terminate this license at any time if You are in breach of any of its terms or conditions. Upon termination, You will immediately destroy the Software, and return to Intel all copies of the Software.

# **01\_Head A** THIRD PARTY BENEFICIARY. Intel is an intended beneficiary of the End User License Agreement and has the right to enforce all of its terms.

U.S. GOVERNMENT RESTRICTED RIGHTS. No Government procurement regulation or contract clauses or provision will be considered a part of any transaction between the Parties under this Agreement unless its inclusion is required by statute, or mutually agreed upon in writing by the Parties in connection with a specific transaction. The technical data and computer software covered by this license is a "Commercial Item," as that term is defined by the FAR 2.101 (48 C.F.R. 2.101) and is "commercial computer software" and "commercial computer software documentation" as specified under FAR 12.212 (48 C.F.R. 12.212) or DFARS 227.7202 (48 C.F.R. 227.7202), as applicable. This commercial computer software and related documentation is provided to end users for use by and on behalf of the U.S. Government, with only those rights as are granted to all other end users under the terms and conditions in this Agreement. Use for or on behalf of the U.S. Government is permitted only if the party acquiring or using this Software is properly authorized by an appropriate U.S. Government official. This use by or for the U.S. Government clause is in lieu of, and supersedes, any other FAR, DFARS, or other provision that addresses Government rights in the computer Software or documentation covered by this license. All copyright licenses granted to the U.S. Government are coextensive with the technical data and computer Software licenses granted in this Agreement. The U.S. Government will only have the right to reproduce, distribute, perform, display, and prepare Derivative Works as needed to implement those rights.

EXPORT LAWS. You acknowledge that the Software and all related technical information or materials are subject to export controls under the laws and regulations of the United States and any other applicable governments. You agree to comply with these laws and regulations governing export, re-export, import, transfer, distribution, and use of the Software, technical information and materials. In particular, but without limitation, the Software, technical information and materials may not be exported or re-exported (a) into any U.S. embargoed countries or (b) to any person or entity listed on a denial order published by the U.S. government or any other applicable governments. By using the Software, technical information and materials, you represent and warrant that you are not located in any such country or on any such list. You also agree that you will not use the Software, technical information and materials for any purposes prohibited by the U.S. government or other applicable government's law, including, without limitation, the development, design, manufacture or production of nuclear, missile, chemical or biological weapons. You confirm that the Software, technical information and materials will not be re-exported or sold to a third party who is known or suspected to be involved in activities including, without limitation, the development, design, manufacture, or production of nuclear, missile, chemical or biological weapons. You agree that any Software, technical information or materials subject to control under defense laws

**01\_Chapter title**

### **Geistige Eigentumsrechte**

and regulations (e.g., the International Traffic in Arms Regulations [ITAR]) must not be transferred to non-U.S. persons, whether located in the U.S. or abroad, without a government license. You will indemnify Intel against any loss related to Your failure to conform to these requirements.

APPLICABLE LAWS. This Agreement is governed by the laws of the state of Delaware, excluding its principles of conflict of laws and the United Nations Convention on Contracts for the Sale of Goods. You may not export the Software in violation of applicable export laws and regulations.

Your specific rights may vary from country to country.

**01\_Chapter title**

# <span id="page-37-0"></span>**Allgemeine Hinweise**

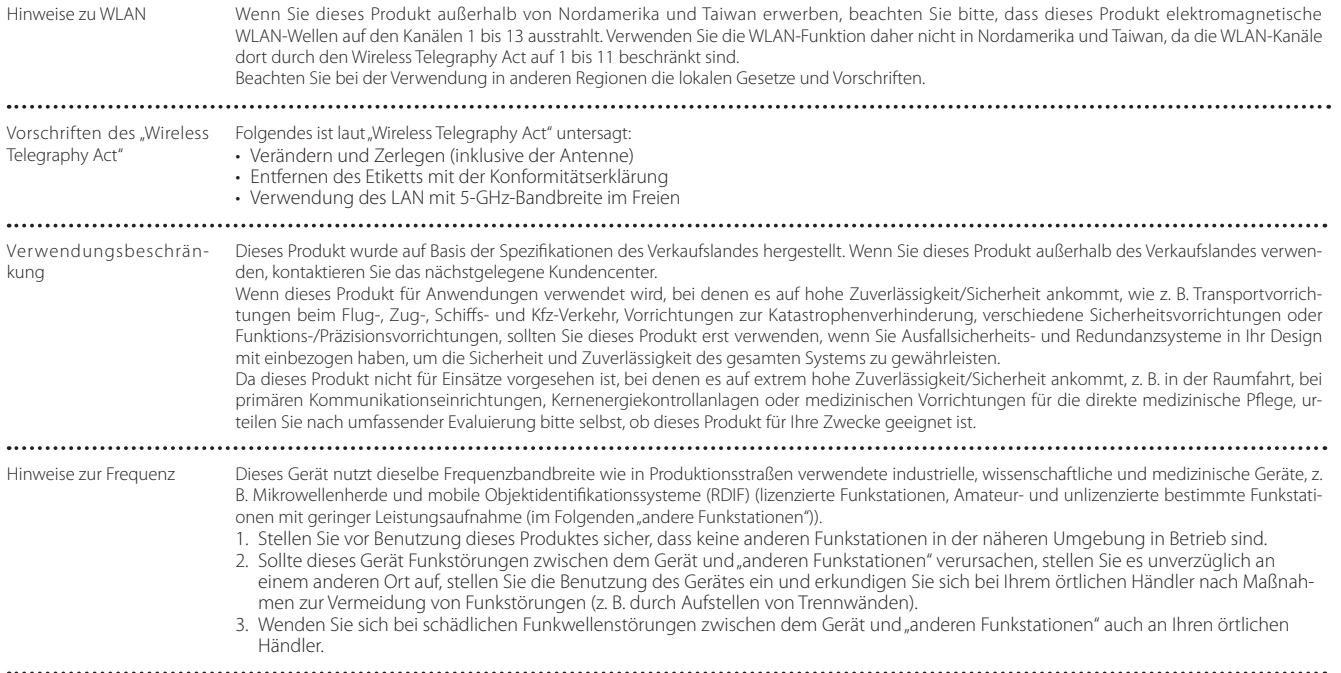

### **Allgemeine Hinweise**

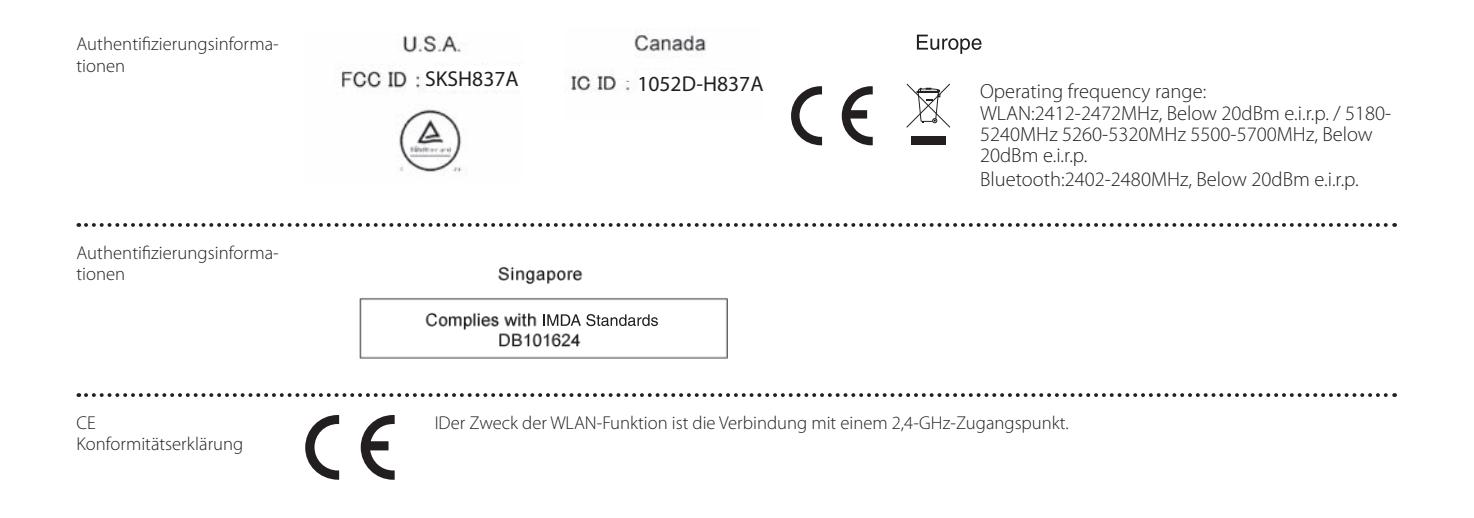

**01\_Chapter title**

### <span id="page-39-0"></span>**Kontaktliste für Epson-Projektoren**

Diese Adressliste entspricht dem Stand März 2019.

Die neusten Kontaktadressen finden Sie auf der nachstehend aufgeführten Website. Falls Sie auf dieser Website die gewünschten Informationen nicht finden können, suchen Sie bitte auf der Epson-Website www.epson.com.

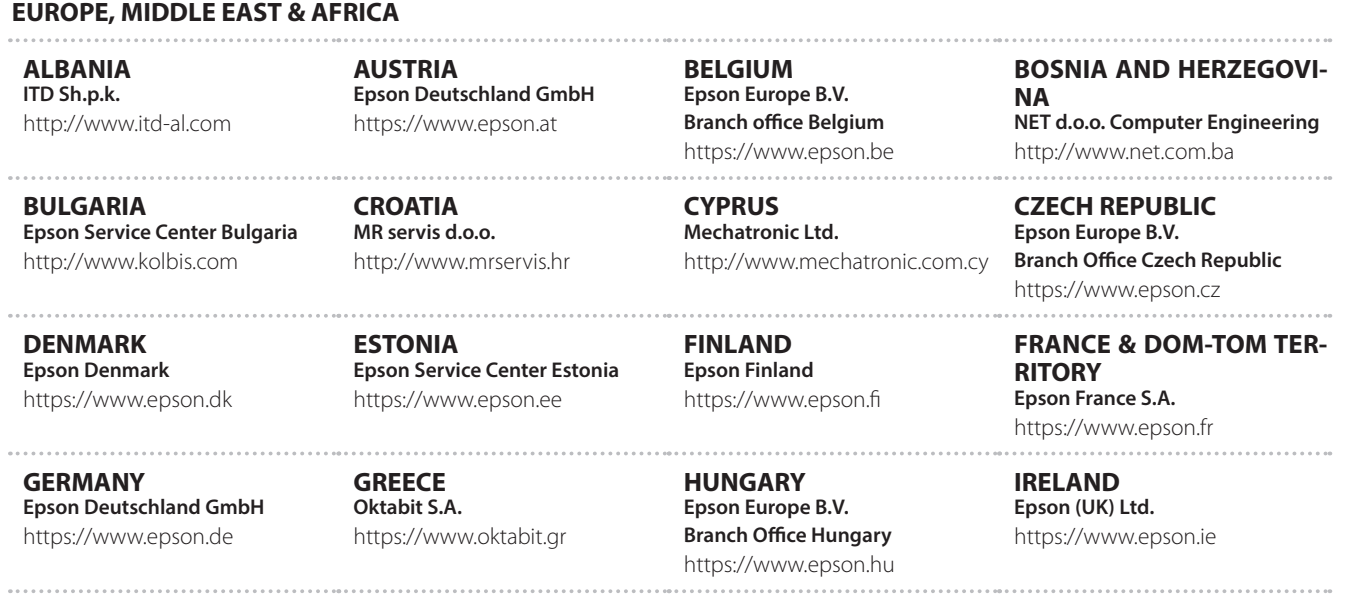

### **Kontaktliste für Epson-Projektoren**

**ISRAEL Epson Israel** https://www.epson.co.il

**LITHUANIA Epson Service Center Lithuania** https://www.epson.lt

**01\_Chapter title**

**NORWAY Epson Norway** https://www.epson.no

**RUSSIA Epson CIS** http://www.epson.ru

**SLOVENIA Birotehna d.o.o.** http://www.birotehna.si

**TURKEY Tecpro Bilgi Teknolojileri Tic. ve San. Ltd. Sti.** http://www.tecpro.com.tr

**ITALY Epson Italia s.p.a.** https://www.epson.it

**LUXEMBURG Epson Europe B.V. Branch office Belgium** https://www.epson.be

**POLAND Epson Europe B.V. Branch Office Poland** https://www.epson.pl

**UKRAINE Epson Kiev Rep. Office** http://www.epson.ua

**SPAIN Epson Ibérica, S.A.U.** https://www.epson.es

**UK Epson (UK) Ltd.** https://www.epson.co.uk

**KAZAKHSTAN Epson Kazakhstan Rep. Office** http://www.epson.kz

**NORTH MACEDONIA Digit Computer Engineering** http://digit.net.mk/

**PORTUGAL Epson Ibérica S.A.U. Branch Office Portugal** https://www.epson.pt

**SERBIA Atom partner** http://www.atompartner.rs/wp/ **EWE Comp** https://www.ewe.rs

**SWEDEN Epson Sweden** https://www.epson.se

**AFRICA** https://www.epson.co.za or https://www.epson.fr

**LATVIA Epson Service Center Latvia** https://www.epson.lv

**NETHERLANDS Epson Europe B.V. Benelux sales office** https://www.epson.nl

**ROMANIA Epson Europe B.V. Branch Office Romania** https://www.epson.ro

**SLOVAKIA Epson Europe B.V. Branch Office Czech Republic** https://www.epson.sk

**SWITZERLAND Epson Deutschland GmbH Branch office Switzerland** https://www.epson.ch

**SOUTH AFRICA Epson South Africa** https://www.epson.co.za

### **MIDDLE EAST**

#### **Epson (Middle East)**

https://www.epson.ae

**01\_Chapter title**

#### **NORTH, CENTRAL AMERICA & CARIBBEAN ISLANDS**

**CANADA Epson Canada, Ltd.** https://epson.ca

**COSTA RICA Epson Costa Rica, S.A.** https://epson.co.cr

**MEXICO Epson Mexico, S.A. de C.V.** https://epson.com.mx

**ECUADOR Epson Ecuador** https://epson.com.ec

**U. S. A. Epson America, Inc.** https://epson.com/usa

#### **SOUTH AMERICA**

#### **ARGENTINA Epson Argentina S.R.L.** https://epson.com.ar

**BRAZIL Epson do Brasil** https://epson.com.br

**VENEZUELA Epson Venezuela S.A.** https://epson.com.ve

**CHILE Epson Chile S.A.** https://epson.cl

**COLOMBIA Epson Colombia Ltd.** https://epson.com.co

**PERU Epson Peru S.A.** https://epson.com.pe

#### **ASIA & OCEANIA**

**AUSTRALIA Epson Australia Pty. Ltd.** https://www.epson.com.au

**CHINA Epson (China) Co., Ltd.** https://www.epson.com.cn **HONG KONG Epson Hong Kong Ltd.** https://www.epson.com.hk

**INDIA Epson India Pvt., Ltd.** https://www.epson.co.in

### **Kontaktliste für Epson-Projektoren**

**INDONESIA PT. Epson Indonesia**

https://www.epson.co.id

**01\_Chapter title**

**NEW ZEALAND Epson New Zealand**

https://www.epson.co.nz

**JAPAN Seiko Epson Co. Toyoshina Plant** https://www.epson.jp

**KOREA Epson Korea Co., Ltd.** http://www.epson.co.kr

**MALAYSIA Epson Malaysia Sdn. Bhd.** https://www.epson.com.my

**TAIWAN Epson Taiwan Technology & Trading Ltd.** https://www.epson.com.tw

**THAILAND Epson (Thailand) Co.,Ltd.** https://www.epson.co.th

**PHILIPPINES Epson Philippines Co.** https://www.epson.com.ph **SINGAPORE Epson Singapore Pte. Ltd.** https://www.epson.com.sg

**43**